## **Template:Rms manual users delete profile**

To remove company go to the RMS web page, Left sidebar panel, (**Users → Companies**) and click on **Companies** tab.

Move your mouse pointer to the top control **Company** menu and select **Remove** (Company → Remove).

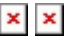

 $\pmb{\times}$ 

## **Instructions**

- 1. Select a company you would like to remove.
- 2. Move your mouse pointer to the **Company** menu and click **Remove company**.
- 3. You will get a confirmation pop-window. Click the **Confirm** button to continue.

## $\pmb{\times}$

## **Important!**

- If there any assigned devices to the company you want to remove, all those devices will also be removed from the RMS.
- You can remove multiple companies at the same time.